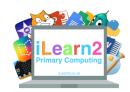

# **Graphic Design Knowledge Organiser**

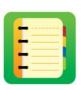

### ? What are we learning about graphic design?

Graphic designers make the artwork for all sorts of publications, including magazines, websites, posters, packaging and much more. One use of graphic design that you see regularly is app icons on computers and mobile devices. App icons have to be designed so that they stand out from the other apps but should be simple because they are small. We can use different skills on a computer to make our graphic designs accurate but also speed up the process.

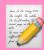

#### **National Curriculum Content**

Select, use and combine a variety of software on a range of digital devices to design and create a range of programs, systems and content that accomplish given goals.

#### Key knowledge

- Know how to add, adjust and fill shapes.
- Know how to group shapes to improve accuracy and speed.
- Know how to add and customise gradient effects.
- Know how to adjust transparency/opacity for a purpose.
- Know how to use a colour picker correctly (Keynote and PowerPoint only).
- Know how to accurately rotate shapes.

# B Important Vocabulary

| Grouping                 | Grouping objects together makes it quicker to then move them around or change their colour. It also improve the accuracy by making all the objects the same.                                  |
|--------------------------|----------------------------------------------------------------------------------------------------|
| Gradient                 | This is where one colour moves into another. For example, the top half of an app icon could be dark blue and the bottom half could be light blue.                                             |
| Transparancy/<br>opacity | We can use tools to adjust how see through the object is; the more transparent the more you can see what is behind it.                                                                        |
| Colour picker            | A tool that allows you to click or tap any colour on the screen to add to your colour palette in design software. This is a great way to match the exact colour of something you are copying. |
| Arrange                  | Place objects in front or behind each other.                                                                                                    |

## Quick tips

- If you make a mistake then use the undo tool to go back.
- When drawing a square or circle on a computer, hold down the Shift key while resize it, to make a perfect shape.
- Use guide lines to centre your shape in the middle of your icon.

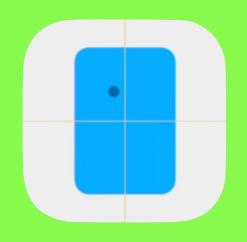

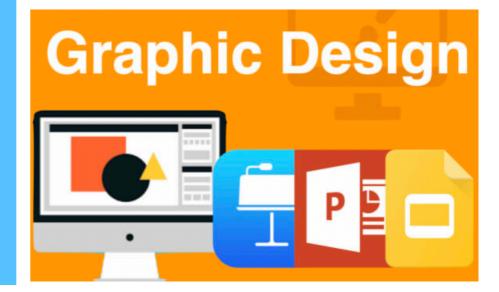